## **4.7 REGISTRATORE TELEMATICO - DOCUMENTO COMMERCIALE DI ANNULLAMENTO**

Se il registratore lavora nella modalità Registratore Telematico, è possibile eseguire un annullamento di un documento commerciale di vendita precedentemente emesso.

Per iniziare, posizionarsi in modalità **REG** e premere ANNULLO SCONTRINO.

- · Digitare il numero del documento commerciale di vendita da annullare e premere CONTANTI
- · Digitare il numero di chiusura presente nel documento commerciale di vendita medesimo e premere CONTANTI
- · Inserire la data del documento commerciale di vendita medesimo e premere CONTANTI ad ogni valore inserito
- · Digitare l'importo del prodotto e premere il tasto REPARTO

Es.: 50,00 € su reparto 2. Digitare:

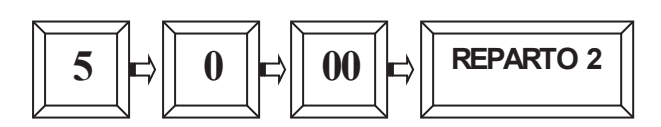

· Per chiudere il documento commerciale di ANNULLAMENTO premere il tasto [CONTANTI].

Verrà emesso un documento così composto.

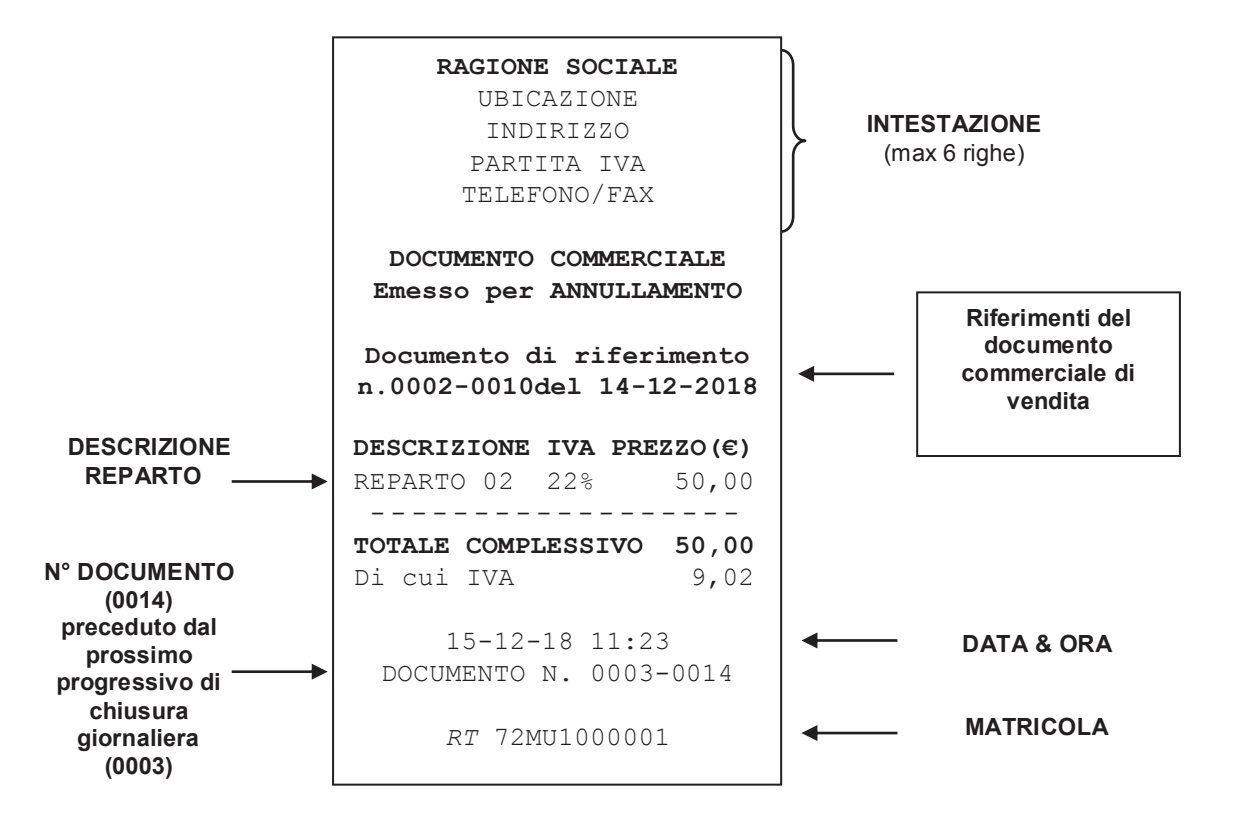